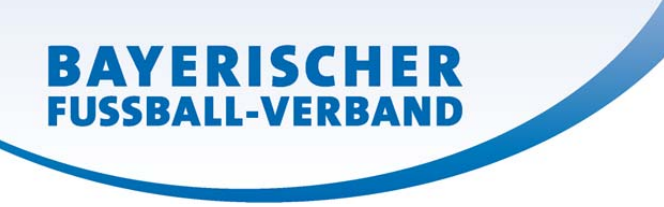

**An alle Vereine** 

# **Ehrungsanträge Online**

Sehr geehrte Damen und Herren,

ab sofort ist es Ihnen auch möglich BFV-Ehrungen für Ihre langjährigen und verdienten Vereinsmitglieder und -funktionäre "online" über https://spielplus.bfv.de zu beantragen.

Bevor Sie starten sind jedoch durch Ihren Vereinsadministrator (Kennung PV3100….) unter "Vereinsadministration", die entsprechenden Rechte auf Ihre persönliche (Kennung 3100…xyz) zu vergeben.

# **TIPP:**

Es wird empfohlen mit diesem Recht sehr "sparsam" umzugehen, da sicherlich bisher auch nur z.B. der VEAB, ein Jugendleiter, Abteilungsleiter oder Vorstandsmitglied Ehrungen beim BFV für Ihren Verein beantragen konnte und seine Legitimation durch den ihm vorliegenden "Vereinsstempel" nachgewiesen hat.

Wurden diese "Vorarbeiten" durch den Verein erledigt steht der online Beantragung von BFV-Ehrungen für Ihren Verein nichts mehr im Wege.

## **1. Anmeldung**

Bitte melden Sie sich unter https://spielplus.bfv.de im Spielplus/DFBnet mit Ihrer persönlichen Benutzerkennung (als Vereinsmitarbeiter "3100xyz") und ihrem Passwort im System an.

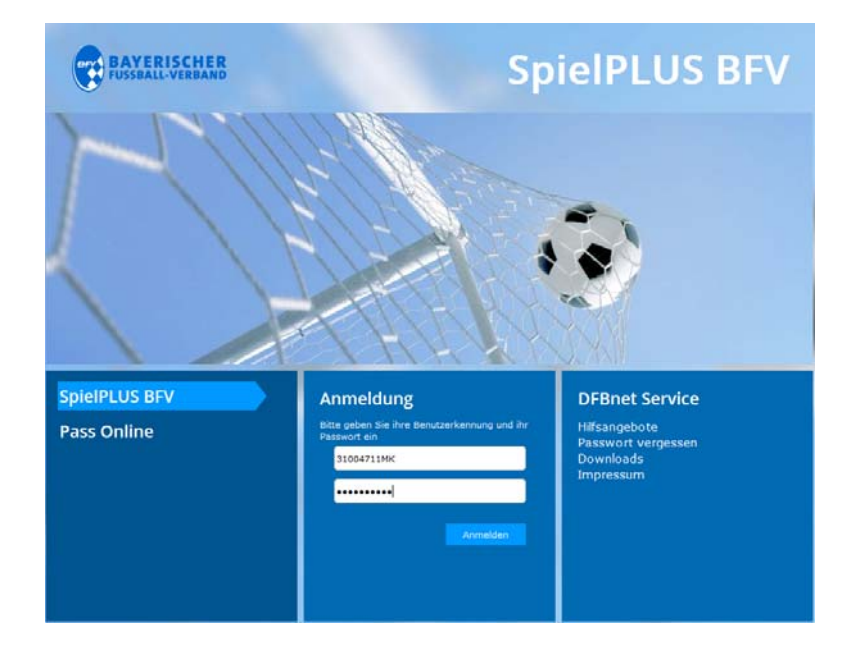

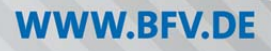

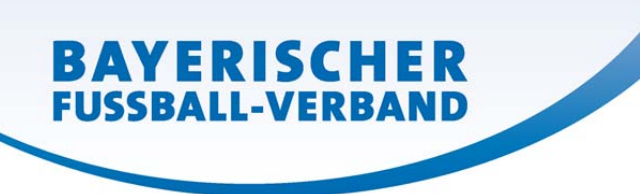

## **2. Auswahl der gewünschten Applikation (Bereich/Programm)**

Nach der Anmeldung erhalten Sie auf der linken Seite die Applikationen angezeigt, für die Sie berechtigt sind. Wählen Sie hier "Verband Online". Im Untermenü gibt es neu die beiden Unterpunkte "Vereinsehrungen", sowie "Antragsübersicht Vereinsehrungen"

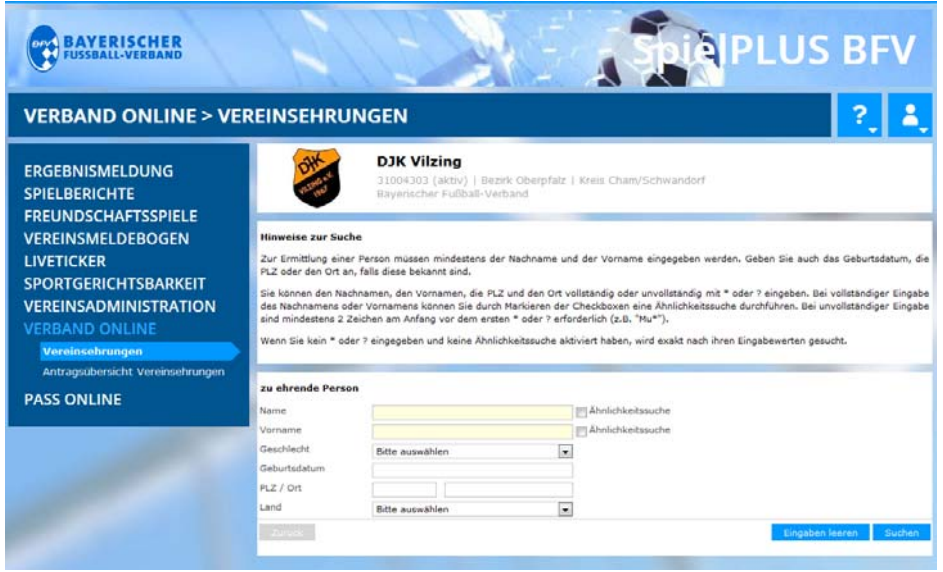

## **3. Vereinsehrungen**

Hier können die folgenden Ehrungen des BFV für die Mitarbeiter Ihres Vereins beantragt werden:

- Verbands-Ehrenzeichen (Silber, Gold)
- Verbands-Ehrenmedaille (Silber, Gold)
- Verbands-Jugend-Ehrenzeichen (Silber, Gold)
- Verbands-Jugend-Ehrenmedaille (Silber, Gold)

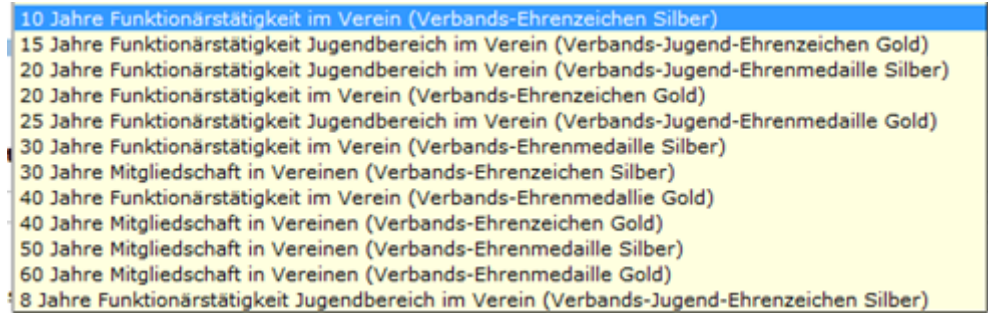

Bei der Suche nach der zu ehrenden Person wird im Datenbestand des DFBnet nach Personen (z.B. Spielern oder Lizenzinhabern) mit einem Bezug zu Ihrem Verein gesucht.

**WWW.BFV.DE** 

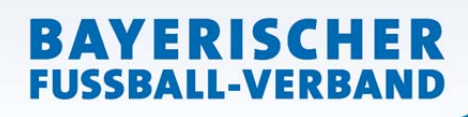

Wird nach einer Suche keine Übereinstimmung gefunden, bitten wir die Schreibweise nochmals genau zu überprüfen, bevor im Anschluss über "neue Person" diese neu angelegt wird. **(Anmerkung: Sofern die Person bereits einmal geehrt wurde bzw. einen Spielerpass oder auch eine Lizenz für Ihren Verein hat muss diese Person vorhanden sein!)** 

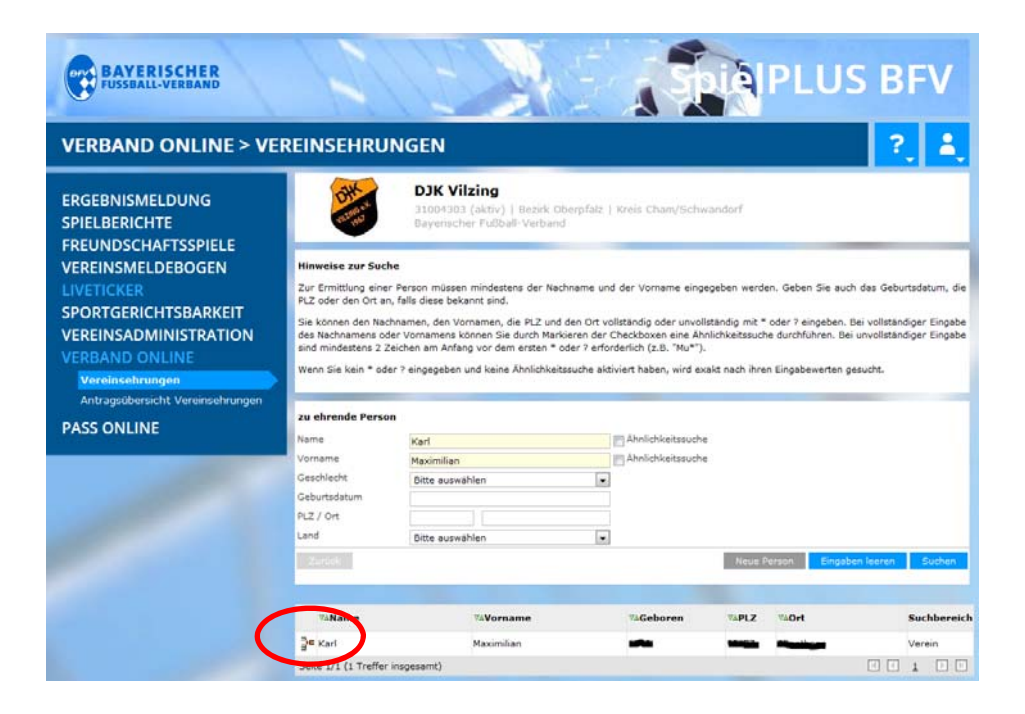

Nach Auswahl der entsprechenden Person öffnet sich ein Antrag für das Ehrungswesen.

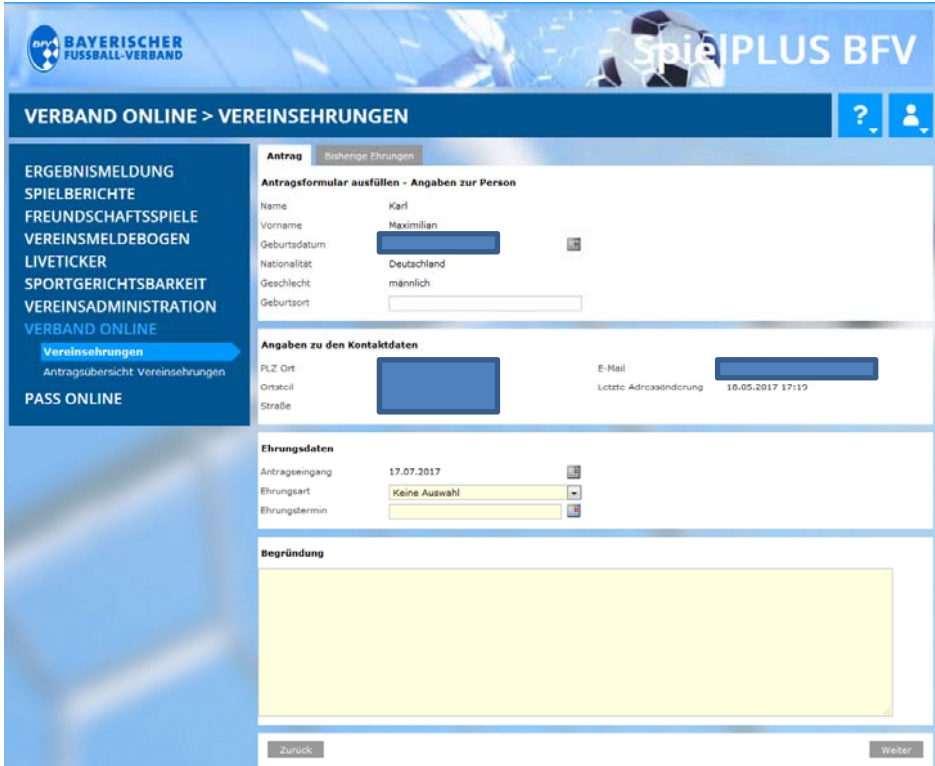

**WWW.BFV.DE** 

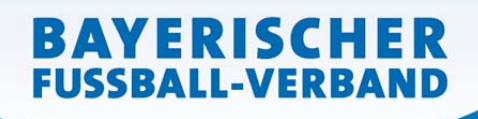

Im oberen Bereich gibt es außerdem einen weiteren Reiter mit "bisherige Ehrungen". Hier können alle bisherigen BFV-Ehrungen dieser Person eingesehen werden.

Bitte füllen Sie den Antrag gewissenhaft und vollständig aus, um Rückfragen zu vermeiden und eine reibungslose Bearbeitung zu ermöglichen. Die im Antrag gelb hinterlegten Felder sind Pflichtfelder. Nach Eingabe aller Daten bestätigen Sie diese mit "Weiter". Die folgende Maske dient der nochmaligen Kontrolle der Angaben und muss mit "Absenden" abgeschlossen werden. Die für Ihren Bezirk zuständigen Mitarbeiter erhalten den Ehrungsantrag nun automatisch zur Stellungnahme.

Sobald der Bezirk die Ehrung bearbeitet hat werden diese von den Mitarbeitern der BFV-Geschäftsstelle endgültig bearbeitet und zum Versand gebracht.

#### **4. Antragsübersicht Vereinsehrungen**

In der "Antragsübersicht Vereinsehrungen" können Sie sämtliche für Ihren Verein hinterlegten BFV-Ehrungen mit dem entsprechenden Status sehen. Ausdrücklich weisen wir darauf hin, dass selbstverständlich bis auf Weiteres - wie bisher - Ehrungen auch als "Papieranträge" gestellt werden können.

Bei Fragen zu diesem Modul steht Ihnen ihre Bezirksgeschäftsstelle gerne zur Verfügung.

Wir hoffen Ihre ehrenamtliche Arbeit mit diesem Service etwas vereinfachen zu können und freuen uns auf Ihre Anträge.

Mit freundlichen Grüßen

Stefan Brey

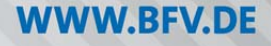